# HEINONLINE

# U.S. Congressional Documents Help & Support Quick Reference Guide

## Getting Started

Select the U.S. Congressional Documents from the welcome page to access all content in the database.

#### Select a browse option to view titles

Select a browse option to view the titles associated with that grouping. Or, select All Titles to view all titles in the collection. Expand (+) a title to browse a list of volumes included in that title. Each volume listing is a direct link to the title page of that volume.

### Locate Documents Using Citation:

Click on the Citation tab above the main search bar to display the citation navigator link. Click the link to access the citation navigator, input the volume number, select the title, enter a page number and click Get Citation.

Note: If entering a citation to the Congressional Record Daily, you must enter the section prefix before the page number. Section prefixes include:

- S (Senate Proceedings)
- H (House Proceedings)
- E (Extension of Remarks)
- D (Daily Digest)

If you have a citation to the Congressional Globe, use its specific tool to select the Congress, Session and the page number.

### Daily to Bound Locator

The Congressional Record Daily to Bound Locator tool allows you to quickly locate a page from the Congressional Record Daily within the bound volume or vice versa. NOTE: This tool does not provide coverage for all volumes. Please refer to the coverage information listed in the heading for detailed dates.

Select a date: Results will include a citation for the Daily and Bound Volumes broken out by chamber/section (House, Senate, Extension of Remarks, Daily Digest) for the chosen date.

Enter citation: Enter an exact citation and the results will return the corresponding citation for that section from either the Bound or Daily edition.

The above two options then prompt you to conduct a word or phrase search from within a selected section.This will then compare the pages in the Daily to the Bound Volume and return corresponding page matches.

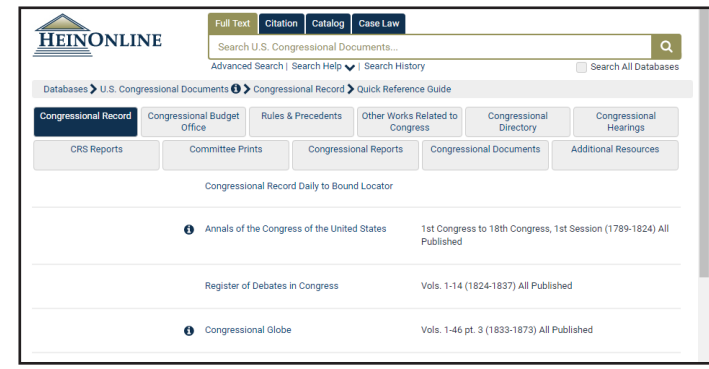

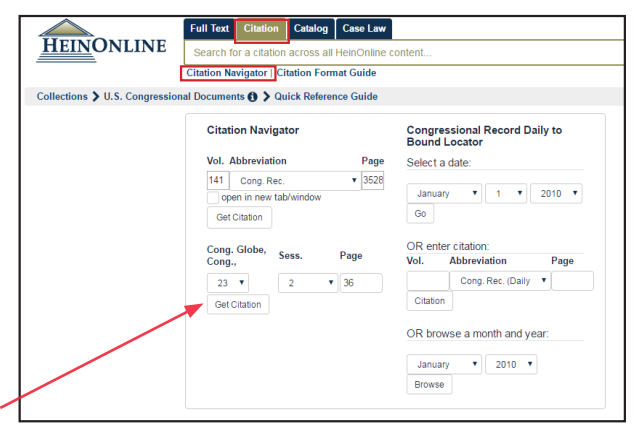

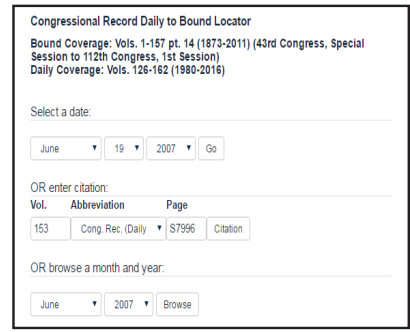

#### Browse by Month and Year

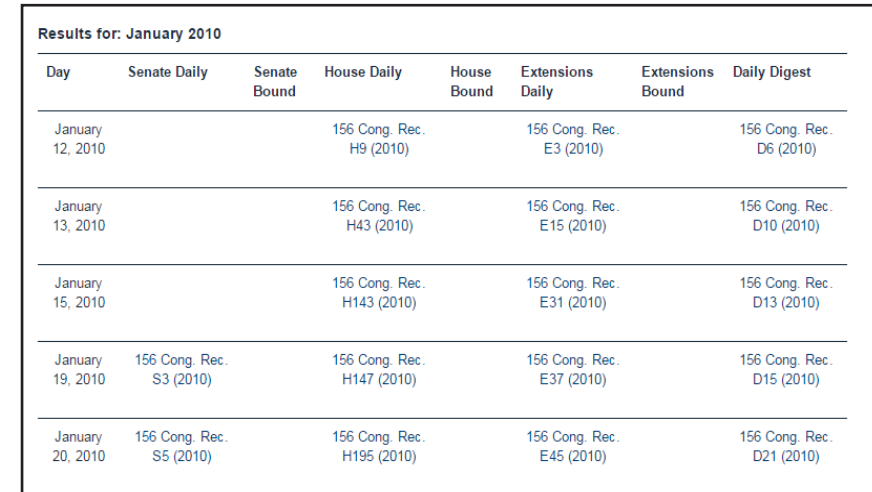

Results are in a table format which displays the citation to each section of the Daily and Bound volumes for each day of the chosen month.

#### Browse Using Quick Finder Tools For Each Document Type

The quick finder will allow you to browse and search by Congress, Document Type, Chamber, Committee, or Text and gives you the ability to broaden and narrow your search by each category. Your search results will display facets, allowing you to further refine your results.

#### Congressional Reports - NEW!

House and Senate Reports are now available in U.S. Congressional Documents. More than 14,000 House and Senate reports have been added.

#### Congressional Documents - NEW!

Nearly 3,000 Congressional Documents, which include House, Senate, and Senate Treaty Documents have been added to HeinOnline.

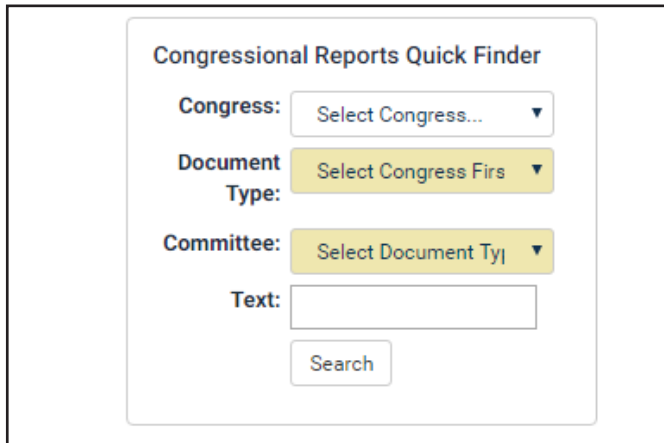

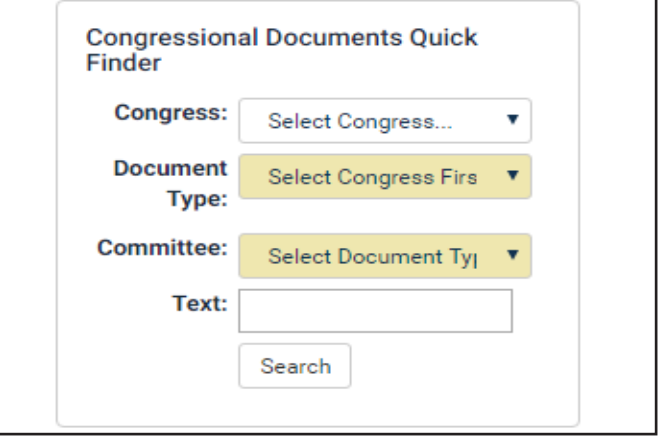

As a result of this content adition, citations for these congressional reports and documents will now be hyperlinked throughout HeinOnline. Hyperlinked citations are highlighted in blue. For example, this Congressional Record Daily Edition page links to H. Rept. 111- 491.

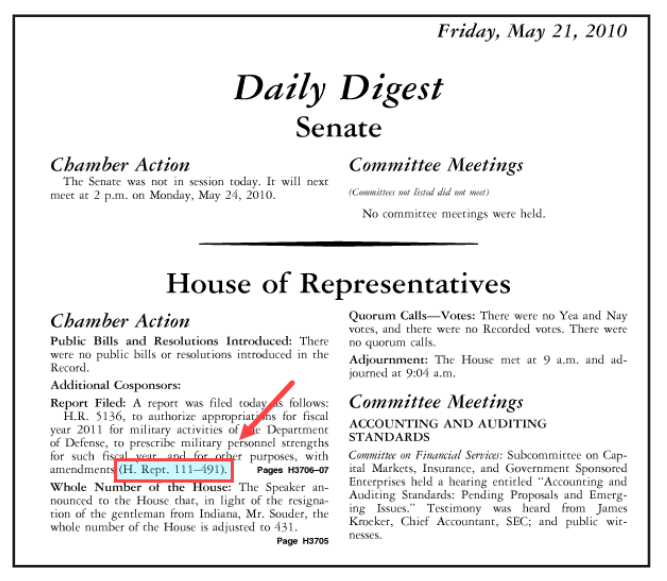

These documents will also now be easier to find using the main search bar from the HeinOnline welcome page. For instance, enter the same citation in quotation marks ("H. Rept. 111-491") and the first search result will be the desired House Report.

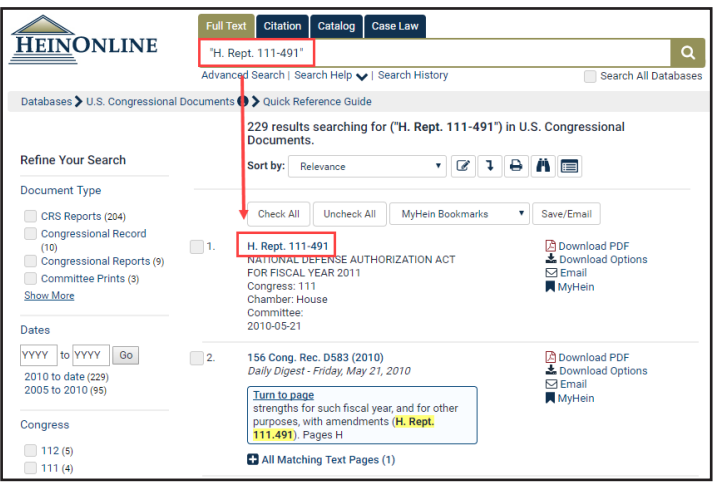

Soon, all House and Senate reports which are currently located inside compiled federal legislative histories (but not already included in the batch from FDSYS) will be added. This will provide a central location from which to search and browse for these documents, which are excellent for determining legislative intent of public laws.

#### Congressional Hearings

HeinOnline contains more than 60,000 Congressional hearings, with hundreds more being added each month. The hearings subcollection has more than 13 million pages. This extensive collection includes select hearings from the 50th Congress through the 114th Congress.

If you need a specific hearing, use the Congressional Hearings Quick Finder located in the Congressional Hearings subcollection of the U.S. Congressional Documents homepage. For example, let's locate the hearing titled "Parkinson's Disease Research and Treatment" which took place before the Senate Committee on Approrpriations during the 106th Congress. Use the drop-down options and the text box to input the following data into the quick finder and click Search:

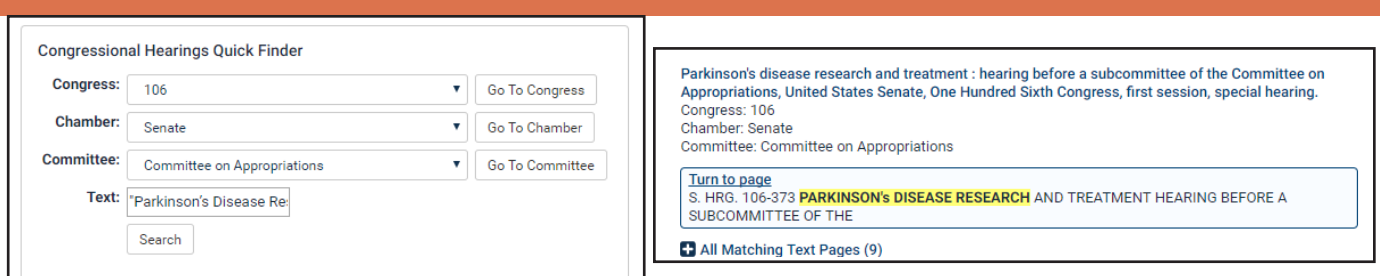

#### This tool allows you to quickly search for a hearing by:

- Congress Select a congress number, or choose Any Congress if you do not know which Congress the hearing was held in.
- Chamber Select a chamber, House/Senate/Joint, or choose Any Chamber if you do not know which Chamber held the hearing.
- Committee Select the committee that the hearing was held by, or choose Any Committee if you do not know the specific committee that held the hearing.
- Text This serves as an advanced search box. Insert key terms within the hearing that you are looking for.

#### Committee Prints

Congressional Committee Prints are publications issued by Congressional committees that pertain to their legislative or research activities as well as other matters, such as memorial tributes. The prints contain statistical and historical information and are an excellent resource for researchers analyzing legislative history or legislative intent. Categories of these Committee Prints include draft reports and bills, directories, statistical materials, investigative and historical reports, situational studies, confidential staff reports, hearings, and legislative analyses. Procedures for publishing these prints differ with each committee, and formatting isn't uniform. Also, these prints are not part of the U.S. Congressional Serial Set, as documents in the Serial Set come from the Senate and House of Representatives as a whole. The numbering system and publication histories of these prints are inconsistent; while the Senate has a system for numbering its Committee Prints, the House does not.

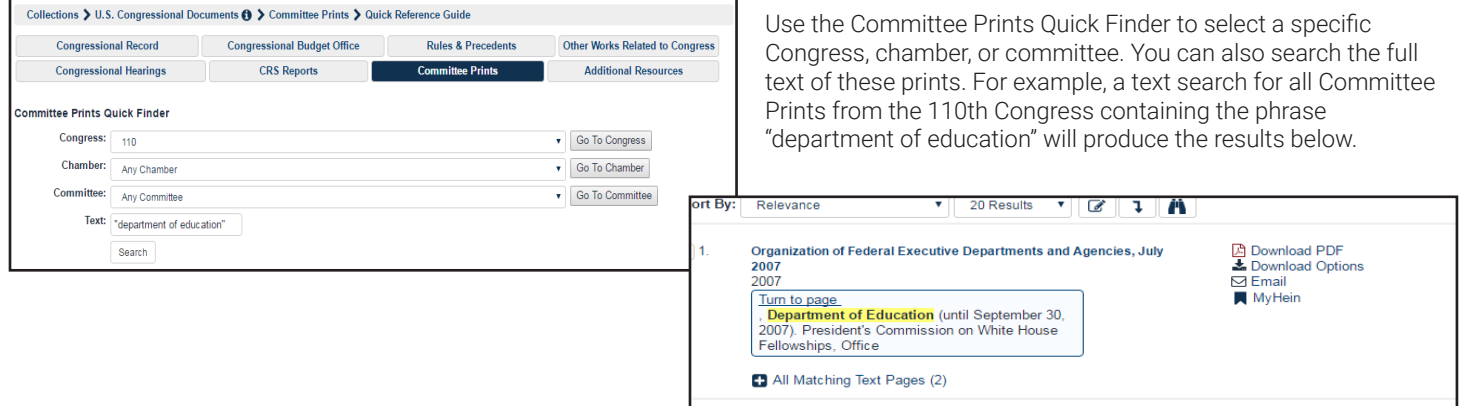

#### CRS Reports

The CRS reports in each collection are listed alphabetically by title for easy browsing and searching. You can narrow your search for a specific report by using the alphabet index at the top of the page in any collection containing CRS Reports.

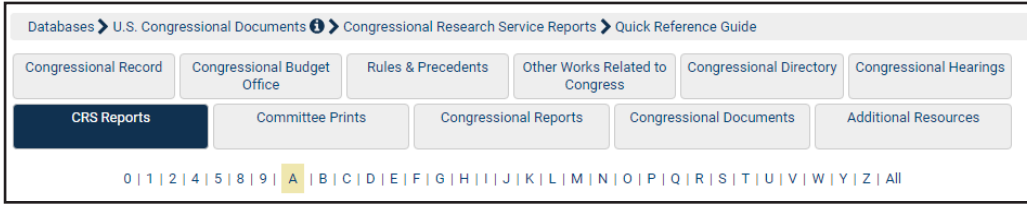

#### Congressional Budget Office Publications

Since 1975, CBO has produced independent analyses of budgetary and economic issues to support the Congressional budget process. Each year, the agency's economists and budget analysts produce dozens of reports and hundreds of cost estimates for proposed legislation. CBO is strictly nonpartisan; conducts objective, impartial analysis; and hires its employees solely on the basis of professional competence without regard to political affiliation. CBO does not make policy recommendations, and each report and cost estimate summarizes the methodology underlying the analyses.

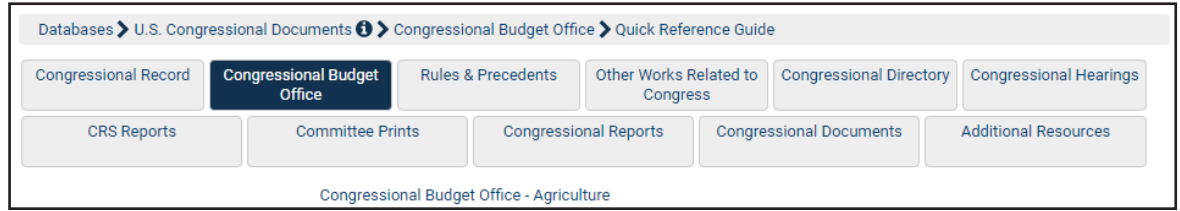

#### Building a Search Query with Multiple Terms Using Advanced Search Options:

Example: Search in the Congressional Record for a section of the transcript from the House Proceedings on April 30, 2003 in which Congressman Mr. Sessions spoke to the floor regarding the act entitled "Improving Education Results for Children with Disabilities Act of 2003", introduced as bill H.R. 1350.

Search in the Congressional Record Bound and Daily volumes for Mr. Sessions in full text, on April 30, 2003 in the House proceedings. Here's how you construct this search:

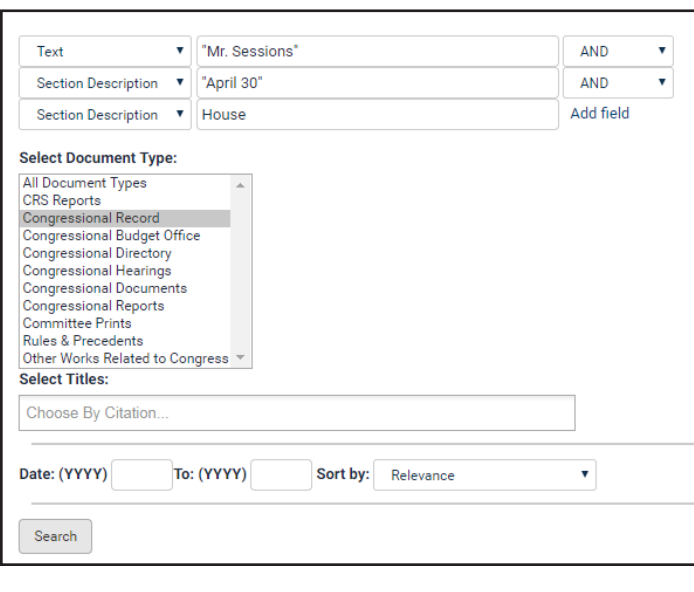

Search Within the Results: Now, we want to search within these results to find the references to the bill H.R. 1350. Click on the "Search Within These Results" and construct this search:

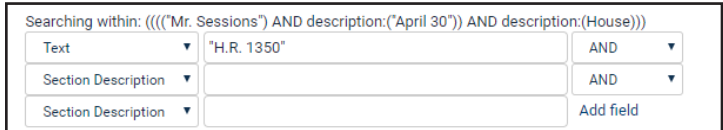

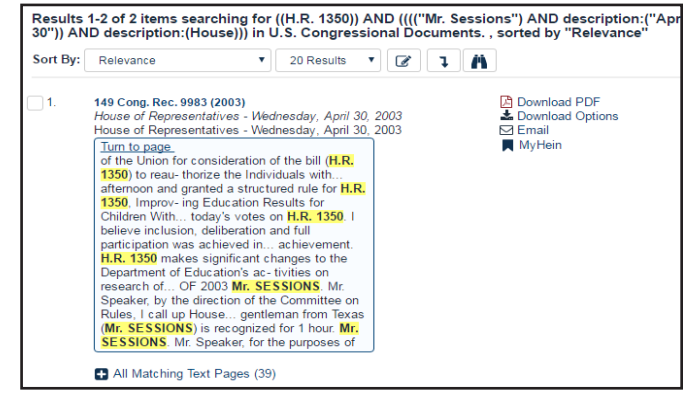

#### Refining Your Search:

A Congress Member's name, a word or phrase, or a rollcall vote could get several hits on any given search. Therefore, it is recommended that you refine your search as much as possible in order to receive the most relevant results. The following provides you with a few examples of how to refine your search to get the most on-point results.

- 1. Add a date range: Enter a begin and end year using the date fields below the title listing. When searching in the Congressional Record (Bound and/or Daily) and the Congressional Globe, you can also add a day, such as April 30, in the Section Description field.
- 2. Add a section: Look for a specific section by entering "Senate", "House", "Extension" or "Daily" in the Section Description field. To determine what other section descriptions may be available to search, open a volume and click on the table of contents. The text that is italicized in a section title is considered the "section description". Some other examples include: index; proceedings and debates; appendix, title page, notes, and journals of Congress to name a few.
- 3. Select a specific title: Choose a specific title from the title listing to search only that title (Congressional Globe, Congressional Record, American State Papers, etc.)
- 4. Use facets to narrow your results: When search results appear, you will be offered facets which could include the document type, dates, titles, or section type, depending upon your initial search string. Use these to refine your results.

# HeinOnline Knowledge Base

<http://help.heinonline.org>

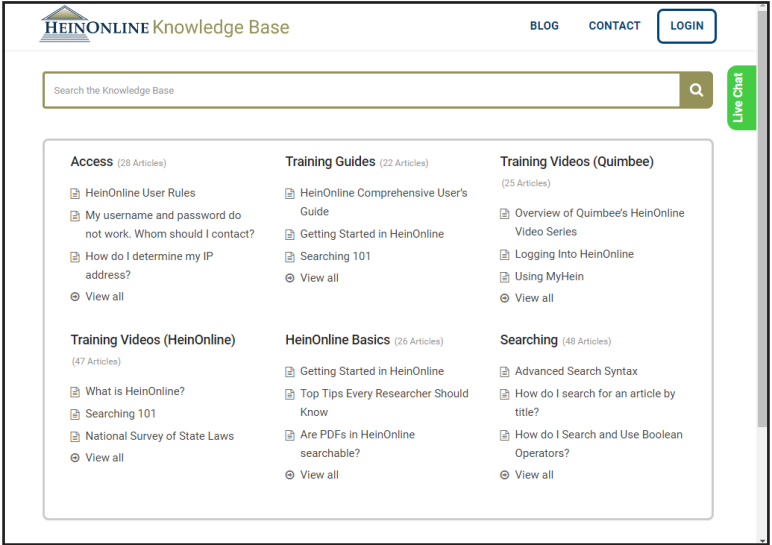

We recently upgraded and streamlined help.heinonline.org. Easily access training guides, videos, and hundreds of articles about content, searching, and navigating in HeinOnline. Categories make it easy to research a certain topic or feature.

### If you have any questions, contact our support team by email at [holsupport@wshein.com,](mailto:holsupport@wshein.com) by [Live Chat,](http://home.wshein.com/contact-us/#LiveChat) or by phone at (800) 277-6995.

HeinOnline, a product of William S. Hein & Co., Inc. 2350 North Forest Road, Getzville, NY 14068 (800) 277-6995 | holsupport@wshein.com